# yber**Power**®

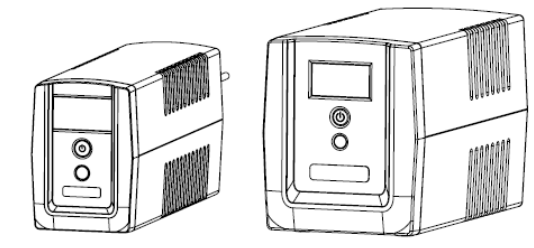

### **Aplica para los modelos: OM750ATLCD ó OM900ATLCD ó OM1500ATLCD Manual de Usuario**

K01-C000102-02

### **ADVERTENCIAS IMPORTANTES DE SEGURIDAD**

(GUARDE ESTAS INSTRUCCIONES)

Este manual contiene instrucciones importantes de seguridad. Por favor lea y siga todas las instrucciones cuidadosamente durante la instalación y operación de la unidad. Lea este manual a fondo antes de desempacar, instalar u operar su UPS.

**PRECAUCIÓN!** Para prevenir riesgo de incendio ó choque eléctrico instale el UPS en un lugar cerrado libre de contaminantes conductivos y con temperatura y humedad controladas. (Por favor vea las especificaciones de rango aceptable de temperatura y humedad).

**PRECAUCIÓN**! Para reducir riesgo de calentamiento excesivo del UPS, no tape el UPS, evite exponer al sol directamente y no instale el UPS cerca de aparatos (como calefacciones) que emitan calor.

**PRECAUCIÓN!** No conecte equipos que no sean de cómputo, como equipo médico, equipos de soporte de vida, hornos de microondas o aspiradoras al UPS.

**PRECAUCIÓN!** No conecte la entrada del UPS a su misma salida.

**PRECAUCIÓN!**No permitaque entren líquidos u objetos extraños al UPS. No coloque bebidas o cualquier objeto con contenido de líquido cerca del equipo.

**PRECAUCION!** En caso de una emergencia, apague el UPS y desconéctelode la toma de voltaje de CA de la pared para deshabilitar el UPS.

**PRECAUCIÓN!**Para evitar choque eléctrico, apague la unidad y desconéctelo de la toma de voltaje de CA de la pared antes de instalar algún equipo o computadora a las tomas de salida. **PRECAUCIÓN!** No conecte una extensión o barra de contactos al UPS

**PRECAUCIÓN!** Desconecte el UPS antes de limpiarlo y no utilice detergente en líquido o spray. **PRECAUCIÓN!**El servicio a la batería debe ser realizado por personal experimentado en baterías y con las precauciones necesarias. Personal no autorizado debe mantenerse alejado de la batería. **PRECAUCIÓN!** Cuando el UPS requiera servicio o mantenimiento la batería debe desconectarse de los 2 cables rojo y negro.

**PRECAUCIÓN!** El voltaje de la batería interna es de 12 Vdc. La batería es de 6 celdas, sellada de plomo ácido.

**PRECAUCIÓN!** Cuando reemplace la batería use el mismo número y tipo de batería

**PRECAUCIÓN!** No exponga las baterías al fuego. Las baterías podrían explotar. No abra ó mutile las baterías. El Electrolito liberado es dañino para la piel y los ojos. Puede ser tóxico.

### **INSTALANDO TU SISTEMA UPS**

### *DESEMPACANDO*

Inspeccione el UPS una vez recibido. La caja debe contener lo siguiente: (a)La unidad UPS (b) Manual de Usuario Garantía (c) Cable USB.**El software está disponible en nuestra página web. Por favor visita www.cyberenergy.com y ve a la sección de descarga gratis de software.**

### *VISIÓN GENERAL*

El OM750ATLCD ó el OM900ATLCD ó el OM1500ATLCD proveen energía consistente a tus equipos conectados. Ellos proveenregulación de voltaje de la energía de alimentación y respaldo de batería durante apagones para asegurar voltaje consistente para tus equipos a conectar al UPS.

Además, incluyen un software que automáticamente salvará tus archivos abiertos y apagará tu computadora durante una pérdida de energía.

### *¿CÓMO DETERMINAR LOS REQUERIMIENTOS DE ENERGÍA DE TU EQUIPO?*

- 1. Asegúrese que el equipo conectado en las tomas no exceda la capacidad de la unidad. Si la capacidad de la unidad es excedida, una sobrecarga puede ocurrir y causar que el UPS se apague o se bote el disyuntor térmico o breaker.
- 2. Hay muchos factores que pueden afectar la cantidad de energía que tu computadora requerirá. Para funcionamiento óptimo del sistema mantén la carga conectada por debajo del 80% de la capacidad nominal de la UPS.

### *GUÍA DE INSTALACIÓN DE HARDWARE*

1. Su nuevo UPS puede ser usado inmediatamente de haberlo recibido. Como sea, para asegurar la capacidad máxima de carga de la batería es recomendable que cargue la batería por al menos 8 horas. Su UPS está equipado con una característica de auto-carga. Cuando el UPS está conectado a una toma CA, la batería automáticamente se cargará sin importar si el UPS esté apagado o encendido.

tiempo.

7. Para almacenar por un periodo extenso de tiempo, cúbralo y almacene con la batería cargada. Cuando esté almacenado, recargue la batería cada tres meses para asegurar el tiempo de vida de la batería.

### **OPERACIÓN BÁSICA**

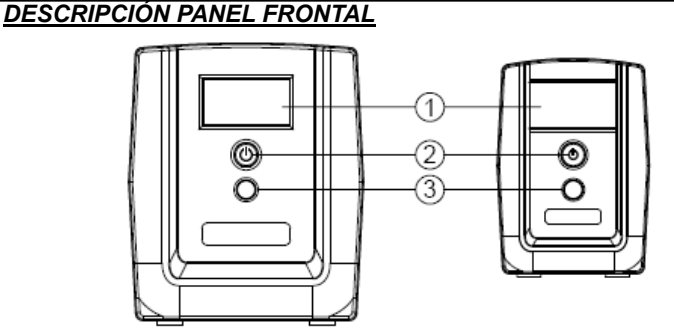

### **1. Pantalla LCD**

La pantalla LCD muestra el estatus del UPS incluyendo el voltaje se entrada, voltaje de salida, tiempo de respaldo, porcentaje de carga y de la batería, etc.

- **2. Botón de Encendido / Indicador de Encendido**  Se usa como botón maestro de encendido/apagado.
- **3. Botón de Función del LCD**

Estebotón se utiliza para seleccionarel contenido de la pantalla LCD que incluye, voltaje de entrada/salida y tiempo de respaldo estimado, etc. Presioneestebotónsimultáneamente por 3 segundos para desactivar o activar el sistema de alarma mientras esta en modo de batería. *Descripción Panel Trasero*

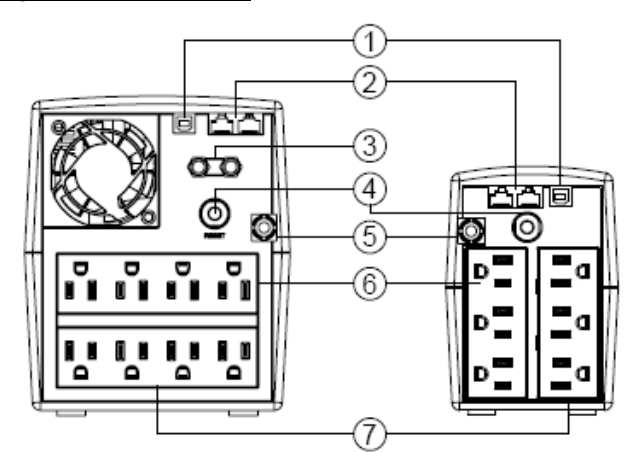

**1. Puerto USB a PC**

- 1. Cuando reemplace las baterías, hágalo con el mismo número de la batería siguiente: CyberEnergy / RBP0089para elOM1500ATLCD.
- 2. **PRECAUCIÓN!** Riesgo de choque eléctrico, 12V, batería de máximo 9 Ampere-hora. Antes de remplazar las baterías, remueva joyería conductiva como cadenas, relojes y anillos. Alta energía conducida a través de estos materiales puede causar quemaduras severas.
- 3. **PRECAUCIÓN!** No exponga las baterías al fuego. Las baterías pueden explotar.
- 4. **PRECAUCIÓN!** No abra o mutile las baterías. El material liberado es dañino para la piel y
- 2. Con el UPS apagado y desconectado, conecte la computadora, monitor y cualquier otro periférico que requiera de respaldo de batería en las tomas de suministro de batería y protección de picos. **NO CONECTE impresoras láser, trituradoras de papel, copiadoras, calefactores, bombas o cualquier otro dispositivo que demande gran consumo de energía en las tomas de batería y picos. La demanda de energía de estos equipos puede sobrecargar y dañar la unidad.**
- 3. Conecte el UPS en una toma de pared aterrizada de dos polos y 3 cables. Asegúrese que elcircuito eléctrico de pared esté protegido por fusible o breaker y que no dé servicio a equipos que demanden gran cantidad de energía (ejemplo. aires acondicionados, copiadoras, etc.) La garantía prohíbe el uso de cables de extensión, ladrones y adaptadores de corriente eléctrica.
- 4. Presione el botón de encendido para prender la unidad. La luz indicadora de encendido se iluminará y el UPS hará un "beep" (sonido).
- 5. Si una sobrecarga se detecta, una alarma audible sonará y el UPS emitirá un largo beep. Para corregirlo, apague el UPS y desenchufe al menos un componente de las tomas de batería. Vea que el botón del disyuntor térmico o breaker esté oprimido y encienda el UPS.
- 6. Para mantener óptima la carga de batería, deje el UPS conectado a una toma CA todo el

El puerto USB permite conexión y comunicación entre lacomputadora y el UPS. El UPS comunica su estado al software de **PowerPanel®** edición personal.

**2. Puertos de Protección decomunicaciones** 

Los puertos de protección de comunicaciones protegerán cualquier módem estándar, fax, línea de teléfono, o cable de red.

**3. Cable Coaxial** 

Protege dispositivos como módems de cable, DSS, y televisores por cable.

- **4. Disyuntor térmico de entrada**
- Ofrece protección contra sobrecargas.
- **5. Cable de Entrada de Energía CA**
- Cable de corriente de uso rudo.
- **6. Tomas conprotección contra picos**

Proporcionanprotección contra picos para equipos que no requieren respaldo de batería. **7. Tomas con Batería y Protección de Picos** 

La unidad tiene tomas con respaldo de batería y protección de picos para asegurar que el equipo conectado tenga una operación ininterrumpida durante una falla de energía.

### *REEMPLAZANDO LA BATERÍA*(*solamente para el OM1500ATLCD*)

Reemplazo de baterías ubicadas en un **ÁREA DE ACCESO DE OPERADOR**

- ojos. Puede ser tóxico.
- 5. **PRECAUCIÓN!** Una batería puede presentar un riesgo de descarga eléctrica y alta corriente de cortocircuito. El siguiente precaución debe de ser revisado antes del reemplazamiento de las baterías:
- 1) Quítese relojes, anillos u otrosobjetos de metal
- 2) Utiliceherramientas con mangos aislados.

**PRECAUCIÓN –EXISTE RIESGO DE EXPLOSIÓN SI LA BATERÍA ES REEMPLAZADA POR UN TIPO INCORRECTO, DISPONGA DE LAS BATERÍAS USADAS DE ACUERDO A LAS REGULACIONES DE SU LOCALIDAD.** 

### **PROCEDIMIENTO DE REEMPLAZO DE BATERÍAS:**

- 1. Apague y desconecte todo el equipo conectado.
- 2. Apague el UPS y desconéctelo de la toma de CA.
- 3. Voltee el UPS a su lado.
- 4. Remueva los tornillos en la parte de abajo del panel frontal del UPS y déjelos a un lado
- 5. Remueva el panel frontal del UPS: jálelo y súbalo
- 6. Quite la cubierta de la batería
- 7. Desconecte los cables de la batería
- 8. Remueva la batería del compartimento
- 9. Instale labatería de reemplazo en el compartimento

### **GARANTÍA**

Cyber Power<sup>®</sup> Póliza de Garantía

Av. Revolución No. 639. Piso 2, Col. San Pedro de los Pinos, C.P. 03800, Delegación Benito Juarez, Mexico DF . RFC: CPS120525QJ3, Tel. (0155) 4622-8654. soporte.tecnico@cyber

APLICA A MODELOS: OM750ATLCD ó OM900ATLCD ó OM1500ATLCD

**"ANTES DE UTILIZAR ESTE PRODUCTO LEA CUIDADOSAMENTE LAS INDICACIONES DE SU INSTRUCTIVO, INCLUIDO DENTRO DEL EMPAQUE DEL PRODUCTO"**

CYBER POWER SYSTEMS S.A. DE C.V. (CYBERPOWER): Otorga una garantía de 2 años en partes eléctricos y electrónicos y 1 año en la batería. A partir de la fecha de compra en todas sus partes y mano de obra, contra cualquier defecto de fabricación, bajo las siguientes CONDICIONES:

- Para hacer efectiva esta garantía, debe presentar esta póliza sellada por el establecimiento que lo vendió y/o la factura original, sin que se haya violado el sello de garantía, junto con el producto en el lugar de su compra o al domicilio: Av. Revolución No. 639. Piso 2,
- Col. San Pedro de los Pinos, C.P. 03800, Delegación Benito Juarez, Mexico DF . • Los gastos de transportación que se deriven de su cumplimiento serán cubiertos por CYBERPOWER.
- El tiempo de reparación en ningún caso será mayor a 30 días a partir de la fecha en que sea
- recibido el equipo en el centro de servicio.
- Al término de esta garantía, las refacciones, las partes y accesorios de este producto los podrá adquirir directamente en CYBERPOWER.

ESTA GARANTÍA NO SERÁ EFECTIVA EN LOS SIGUIENTES CASOS (Este documento no deberá presentar raspaduras, enmendaduras o modificaciones)

- Si el equipo se hubiese utilizado en condiciones distintas a las normales.
- 
- Si el equipo no hubiese sido operado siguiendo las indicaciones del instructivo de uso. Si el equipo hubiese sido modificado, abierto o reparado por personal no autorizado.

PRODUCTO:

MODELO: WE ARRIVE TO A MUMERO DE SERIE:

FECHA DE COMPRA:

NOMBRE DEL DISTRIBUIDOR:\_\_

DOMICILIO:

SELLO Y FIRMA DEL DISTRIBUIDOR:

Para mayor información, porfavor contactar:

# LOAD BATT, CAP. INPUT OUTPUT **DAD BATT CAP NEW** UPS Pantalla de Estatus Pantalla de

Cyber Power Systems S.A. de C.V., Av. Revolución No. 639. Piso 2, Col. San Pedro de los Pinos, C.P. 03800, Delegación Benito Juarez, Mexico DF . Tels: (0155) 4622-8654

> CyberPower Systems ( USA ), Inc. 4241 12th Avenue East, Suite 400, Shakopee, MN55379 Phone: 1-877-297-6937

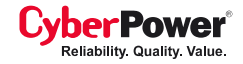

### www.cyberpower.com.mx

El contenido es propiedad de copyright ©2012 CyberPower Systems, Todos los derechos reservados. Prohibida la reproducción total o parcial de este manual. PowerPanel™ es marca registrada de Cyberpower Systems (USA) Inc.

Para más información, visita www.cyberpower.com

- 10. Conecte el juego de cables rojo y negro a los conectores del paquete de baterías
- 11. Coloque el panel frontal del UPS de nuevo.
- 12. Reapriete los tornillos

13. Conecte a la alimentación de CA y recargue las baterías nuevas hasta 8 a 16 horas para asegurar una carga completa.

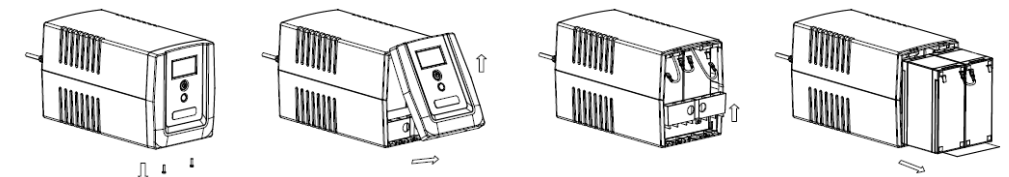

**RECORDATORIO:** Las Baterías son consideradas DESPERDICIO PELIGROSO y deben ser desechadas apropiadamente. Muchos distribuidores que venden baterías selladas de plomo selladas recolectan baterías usadas para reciclaje, como requieren las regulaciones locales.

### **ESPECIFICACIONES TÉCNICA**

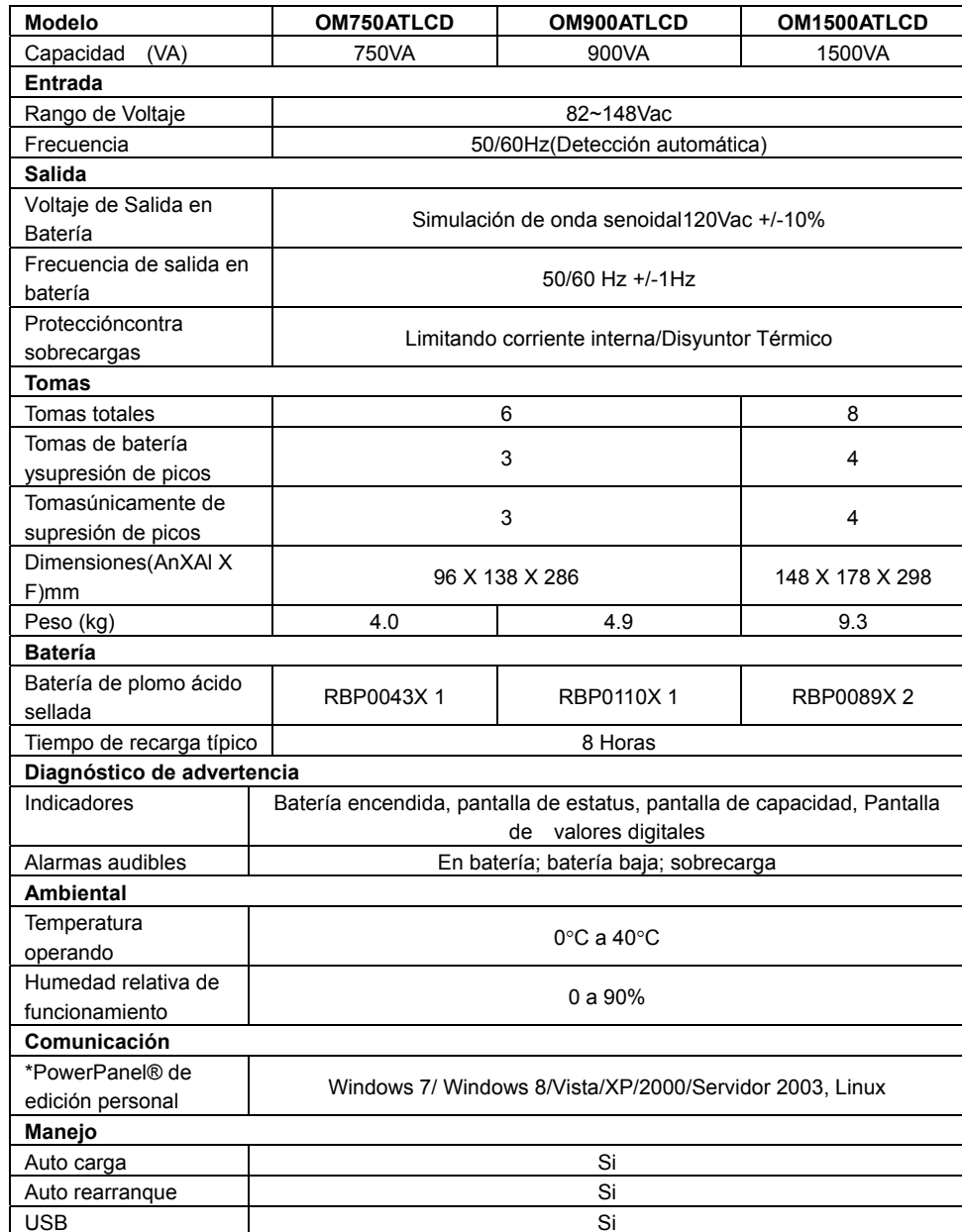

# USB Si

**DEFINICIONES PARA INDICADORES LCD ILUMINADOS** 

LCD Indicación

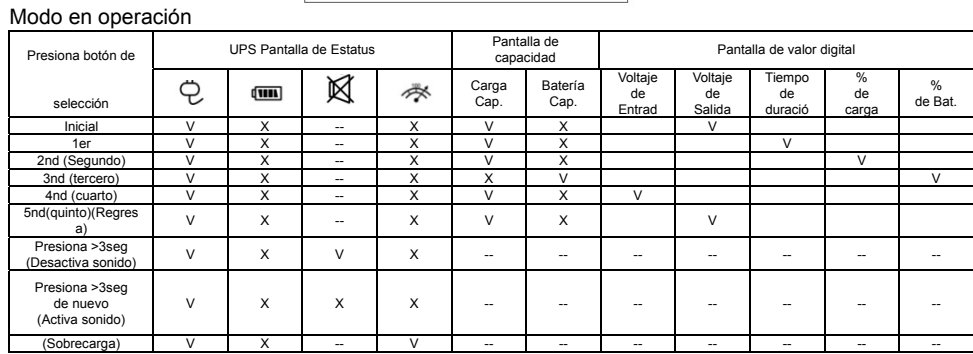

"V" : Iluminada, "X" : no iluminada, "--" : Ambos

### Modo de batería

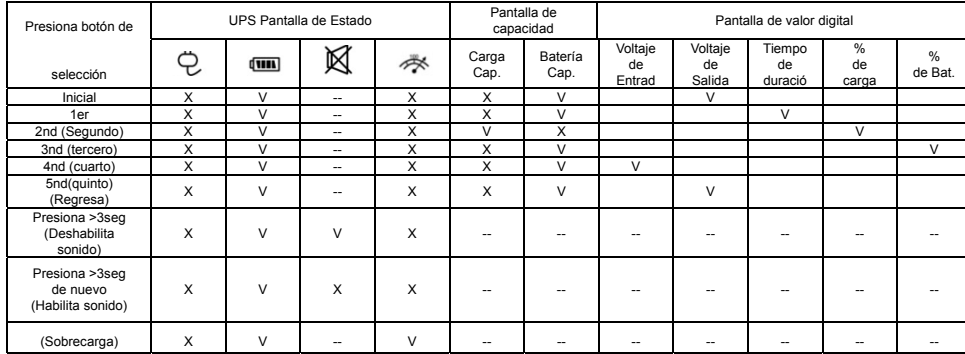

"V" : Iluminada, "X" : no iluminada, "--" : Ambos

### **TABLA DE SOLUCIÓN DE PROBLEMAS**

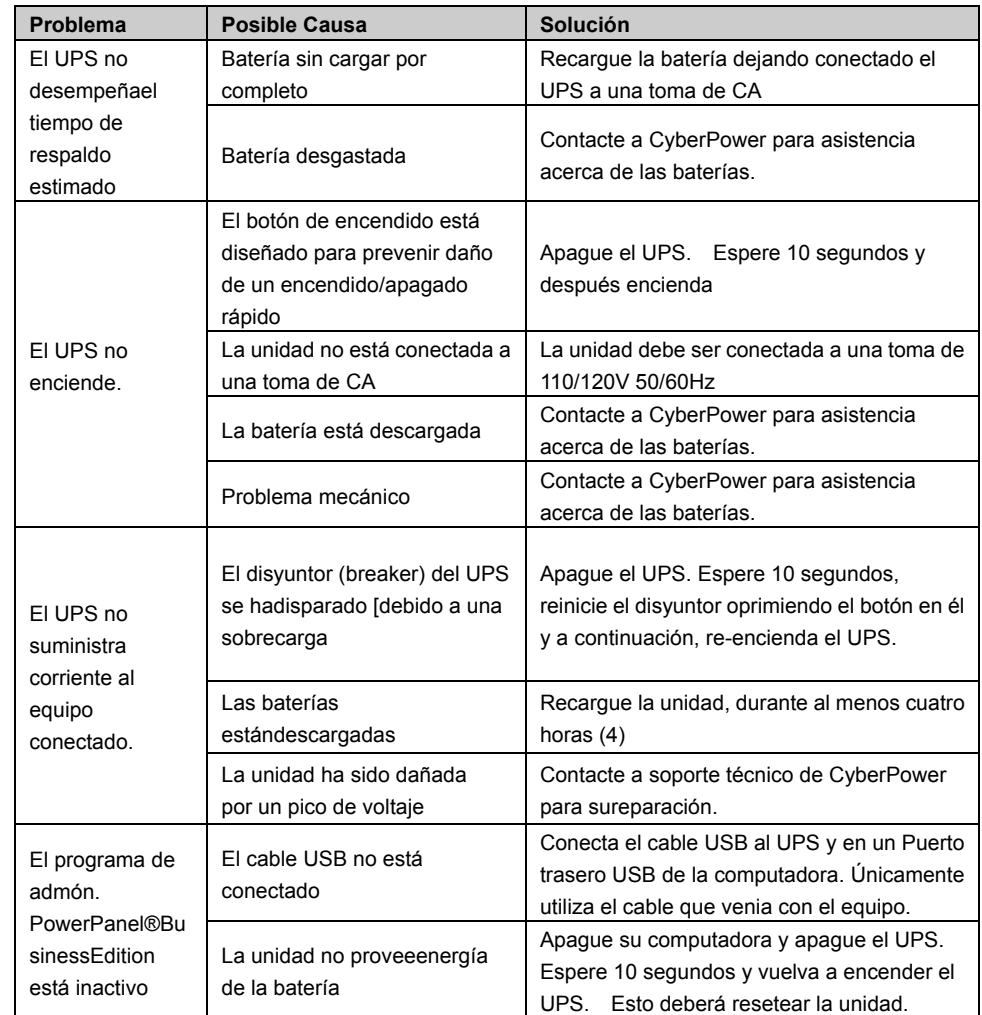

Todos los derechos reservados. Prohibida la reproducción total o parcial de este manual.

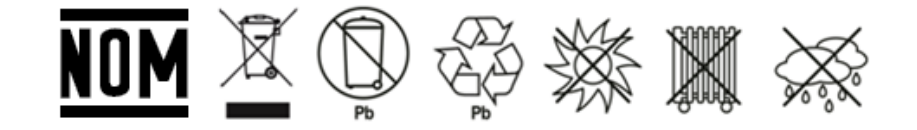

# **CyberPower®**

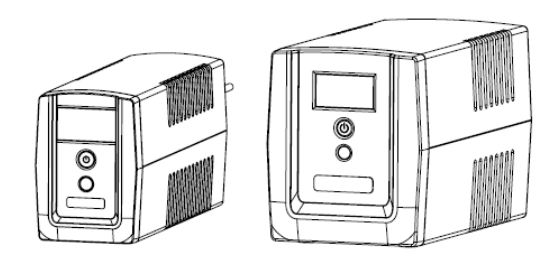

### **OM750ATLCD/OM900ATLCD/OM1500ATLCD User's Manual**

K01-C000102-02

### **IMPORTANT SAFETY INSTRUCTIONS**

### **(SAVE THESE INSTRUCTIONS)**

**CAUTION!** To prevent the risk of fire or electric shock, install in a temperature and humidity controlled indoor area free of conductive contaminants. (See the specifications for the acceptable temperature and humidity range.)

This manual contains important safety instructions. Please read and follow all instructions carefully during installation and operation of the unit. Read this manual thoroughly before attempting to unpack, install, or operate your UPS.

**CAUTION!** To reduce the risk of overheating the UPS, do not cover the UPS' cooling vents and avoid exposing the unit to direct sunlight or installing the unit near heat emitting appliances such as space heaters or furnaces.

**CAUTION!** Do not attach non-computer-related items, such as medical equipment, life-support equipment, microwave ovens, or vacuum cleaners to UPS.

**CAUTION!** Do not plug the UPS input into its own output.

**CAUTION!** Do not allow liquids or any foreign object to enter the UPS. Do not place beverages or any other liquid-containing vessels on or near the unit.

**CAUTION!** In the event of an emergency, press the OFF button and disconnect the power cord from the AC power supply to properly disable the UPS.

**CAUTION!** Do not attach a power strip or surge suppressor to the UPS.

**CAUTION!** Internal battery voltage is 12Vdc. Sealed, lead-acid, 6-cell battery.

**CAUTION!** Servicing of batteries should be performed or supervised by personnel knowledgeable of batteries and the required precautions. Keep unauthorized personnel away from batteries.

**CAUTION!** When replacing the batteries, use the same number and type of batteries.

**CAUTION!** Do not dispose of batteries in a fire. The battery may explode. Do not open or mutilate the battery or batteries. Released electrolyte is harmful to the skin and eyes.

**CAUTION!** Unplug the UPS prior to cleaning and do not use liquid or spray detergent.

**CAUTION!** A battery can present a risk of electric shock and high short circuit current. The following precaution should be observed before replacing batteries: (1) Remove watches, rings, or other metal objects.(2) Use tools with insulated handles.(3) Wear rubber gloves and boots.(4) Do not lay tools or metal parts on top of batteries. (5) Disconnect charging source prior to connecting or disconnecting batteries terminal.

### **INSTALLING YOUR UPS SYSTEM**

### *UNPACKING*

Inspect the UPS upon receipt. The box should contain the following: (a)UPS (b) User Manual(c) USB Cable **\*PowerPanel® Personal Edition software is available on our website. Please visit www.cyberpower.com and go to the Software Section for free download.** 

### *OVERVIEW*

TheOM750ATLCD/OM900ATLCD/OM1500ATLCD provides automatic voltage regulation for inconsistent utility power, and battery backup during power outages. The OM750ATLCD/OM900ATLCD/ OM1500ATLCD ensures consistent power to your computer system and its included software will automatically save your open files and shutdown your computer system during a utility power loss.

### *HOW TO DETERMINE THE POWER REQUIREMENTS OF YOUR EQUIPMENT*

1. Insure that the equipment plugged into the battery power-supplied outlets does not exceed the UPS unit's rated capacity. If rated unit capacities are exceeded, an overload condition may occur and

- cause the UPS unit to shut down or the circuit breaker to trip.
- 2. There are many factors that can affect the amount of power that your computer system will require. For optimal system performance keep the attached load below 80% of the UPS's rated capacity.

### *HARDWARE INSTALLATION GUIDE*

- 1. Your new UPS may be used immediately upon receipt. However, recharging the battery for at least 8 hours is recommended to ensure that the battery's maximum charge capacity is achieved. Charge loss may occur during shipping and storage. To recharge the battery, plug the UPS into an AC outlet. The unit will charge in both the on and off position.
- 2. With the UPS turned off and unplugged, connect the computer, monitor, and any equipment into the battery power supplied outlets. **DO NOT plug a laser printer, copier, space heater, vacuum, paper shredder or other large electrical device into the battery power supplied outlets. The power demands of these devices will overload and possibly damage the unit.**
- 3. Plug the UPS into a 2 pole, 3 wire grounded receptacle (wall outlet). Make sure the wall branch outlet is protected by a fuse or circuit breaker and does not service equipment with large electrical demands (e.g. air conditioner, refrigerator, copier, etc.) Avoid using extension cords.
- 4. Depress the power switch to turn the UPS on. The power on indicator light will illuminate and the UPS will "beep".
- 5. If an overload is detected, an audible alarm will sound and the UPS will emit one long beep. To correct this, turn the UPS off and unplug at least one piece of equipment from the battery power supplied outlets. Wait 10 seconds. Make sure the circuit breaker is depressed and then turn the UPS on.
- 6. To maintain optimal battery charge, leave the UPS plugged into an AC outlet at all times.
- 7. To store your UPS for an extended period, cover it and store with the battery fully charged. Recharge the battery every three months to ensure battery life.

### **BASIC OPERATION**

### *FRONT PANEL DESCRIPTION*

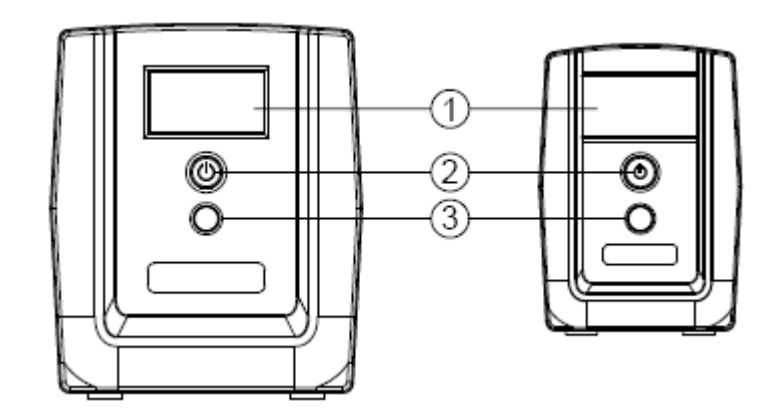

### **1. LCD Display**

The LCD will display the UPS status including input voltage, output voltage, runtime, percentage of load and battery etc.

### **2. Power On/Off Switch**

Press the power switch to turn the UPS ON or OFF.

### **3. LCD Function Button**

This button is used to select the LCD display contents Including input/output voltage and estimated run time, etc. Press this button simultaneously for 3 seconds to disable or enable the alarm system while in battery mode.

### *REAR PANEL DESCRIPTION*

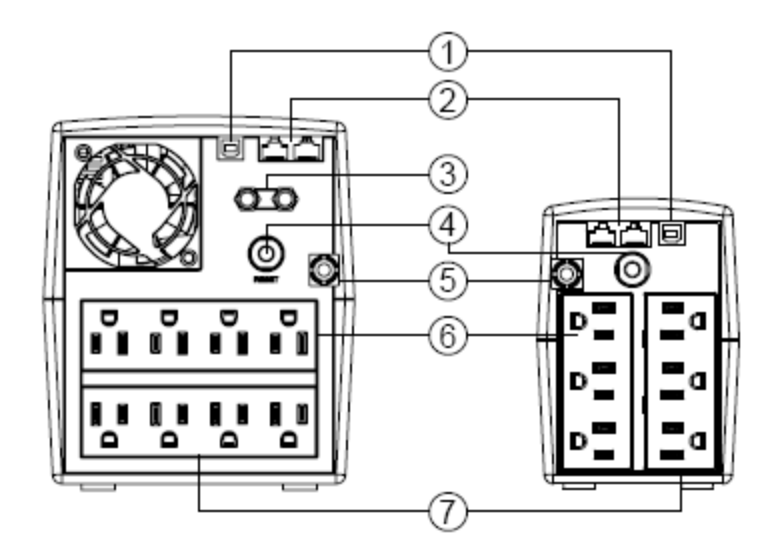

### **1. USB Port**

This port allows connection and communication from the USB port on the computer to the UPS. The UPS communicates its status to the **PowerPanel® Personal Edition** software.

### **2. Communication Protection Ports**

Communication protection ports will protect any standard modem, fax, telephone line, or network cable.

### **3. TV Coaxial Terminal**

Protects devices such as cable modems, DSS, and cable TV modules.

### **4. Input Circuit Breaker**

The circuit breaker provides overload protection.

## **5. Input power cord**

Connect to utility power.

### **6. Surge Protected Outlets**

Provides surge protection for devices that don't require battery backup.

### **7. Battery Backup & Surge Protected Outlets**

Provides battery backup and surge protection. They ensure power is provided to connected equipment over a period of time during a power failure.

### *REPLACING THE BATTERY*(*only OM1500ATLCD*)

Replacement of batteries located in an **OPERATOR ACCESS AREA.**

- 1. When replacing batteries, replace with the same number of the following battery: Cyberpower / RBP0089for the OM1500ATLCD.
- 2. **CAUTION!** Risk of Energy Hazard, 12V, maximum 7.5Ampere-hour battery. Before replacing batteries, remove conductive jewelry such as chains, wrist watches, and rings. High energy conducted through these materials could cause severe burns.
- 3. **CAUTION!** Do not dispose of batteries in a fire. The batteries may explode.
- 4. **CAUTION!** Do not open or mutilate batteries. Released material is harmful to the skin and eyes. It may be toxic.
- 5. **CAUTION!** A battery can present a risk of electrical shock and high short circuit current. The following precautions should be observed when working on batteries:
- 1) Remove watches rings, or other metal objects.

2) Use tools with insulated handles.

### **CAUTION - RISK OF EXPLOSION IF BATTERY IS REPLACED BY AN INCORRECT TYPE. DISPOSE OF USED BATTERIES ACCORDING TO LOCAL REGULATIONS.**

### **BATTERY REPLACEMENT PROCEDURE**

- 1. Turn off and unplug all connected equipment.
- 2. Turn the UPS off and unplug it from the AC power source.
- 3. Turn the UPS on its side.
- 4. Remove the screws on the bottom of the front panel and lay aside.
- 5. Remove the front panel of the UPS: pull and lift it.
- 6. Take out the battery compartment cover.
- 7. Disconnect the battery wires from the battery.
- 8. Remove the battery from the compartment.
- 9. Put the battery back into the compartment.
- 10. Install the replacement battery by connecting the red wire (+) and black wire (-) to the same color connectors from the battery pack.
- 11. Replace the battery compartment cover.
- 12. Align the front panel and tighten the retaining screws.
- 13. Recharge the UPS for 8-16 hours to fully charge the battery.

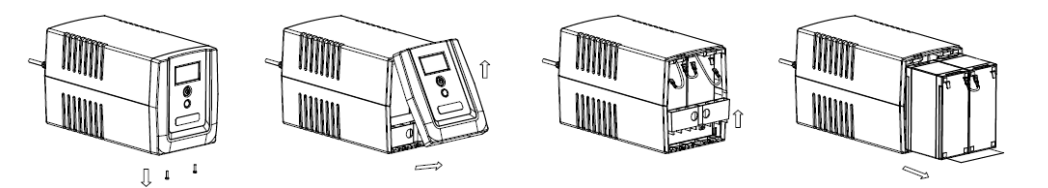

**REMINDER:** Batteries are considered HAZARDOUS WASTE and must be disposed of properly. Most retailers that sell lead-acid batteries collect used batteries for recycling, as required by local regulations.

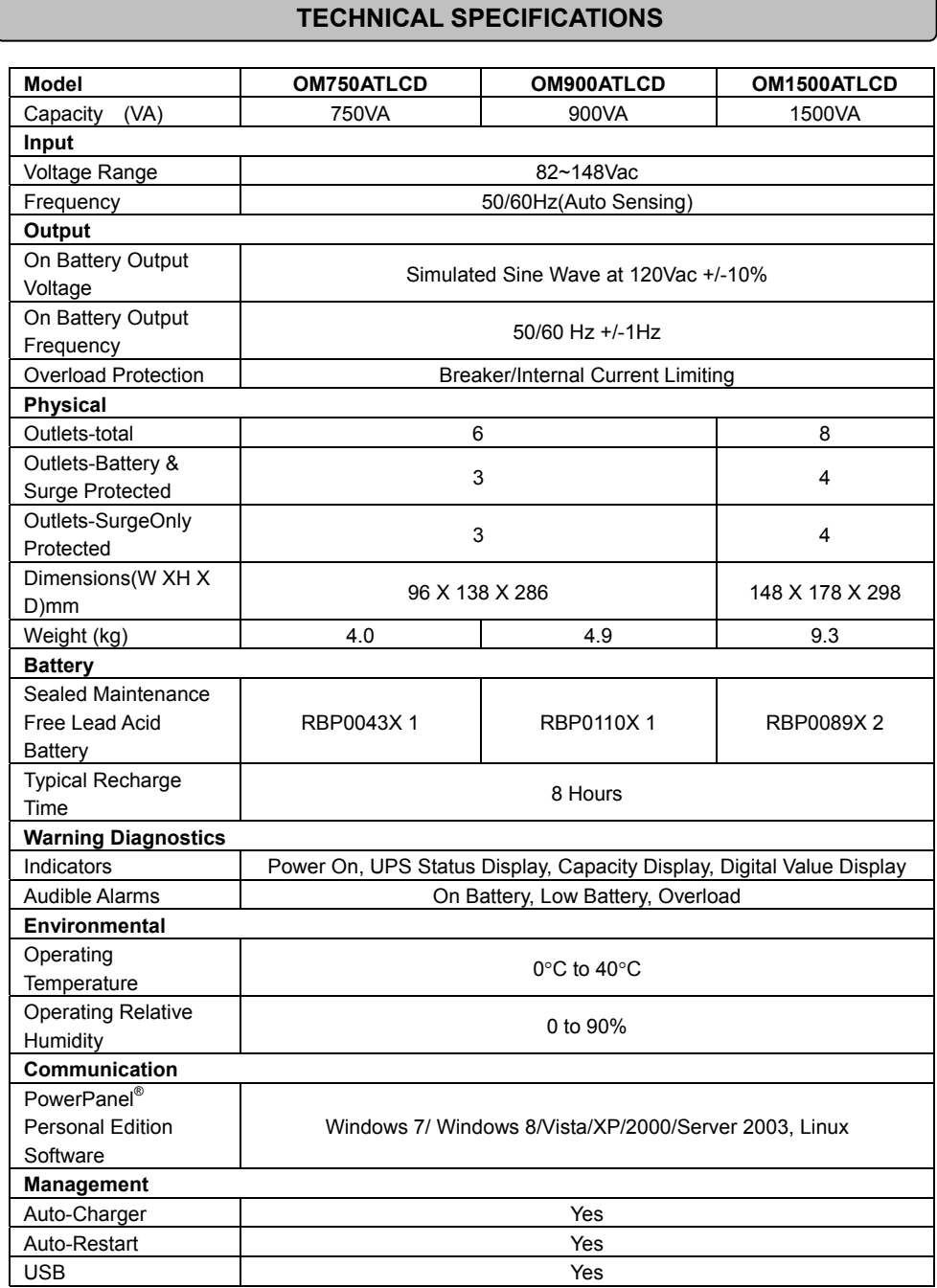

### **DEFINITIONS FOR ILLUMINATED LCD INDICATORS**

LCD Indication

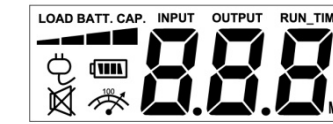

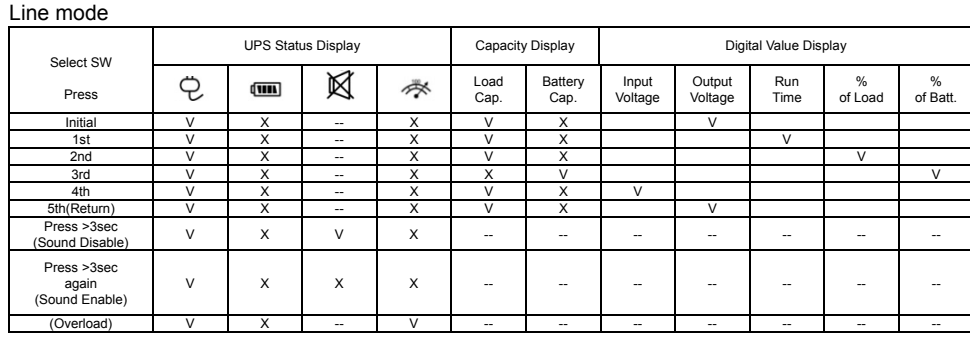

"V" : Illuminated, "X" : Not Illuminated, "--" : Either

### Battery mode

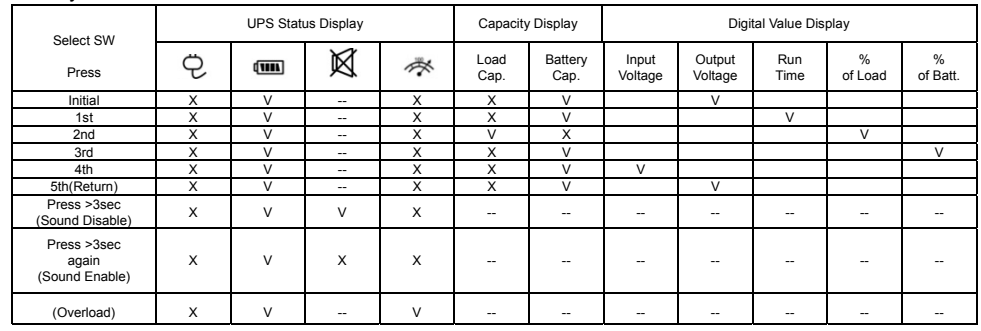

"V" : Illuminated, "X" : Not Illuminated, "--" : Either

### **TROUBLE SHOOTING**

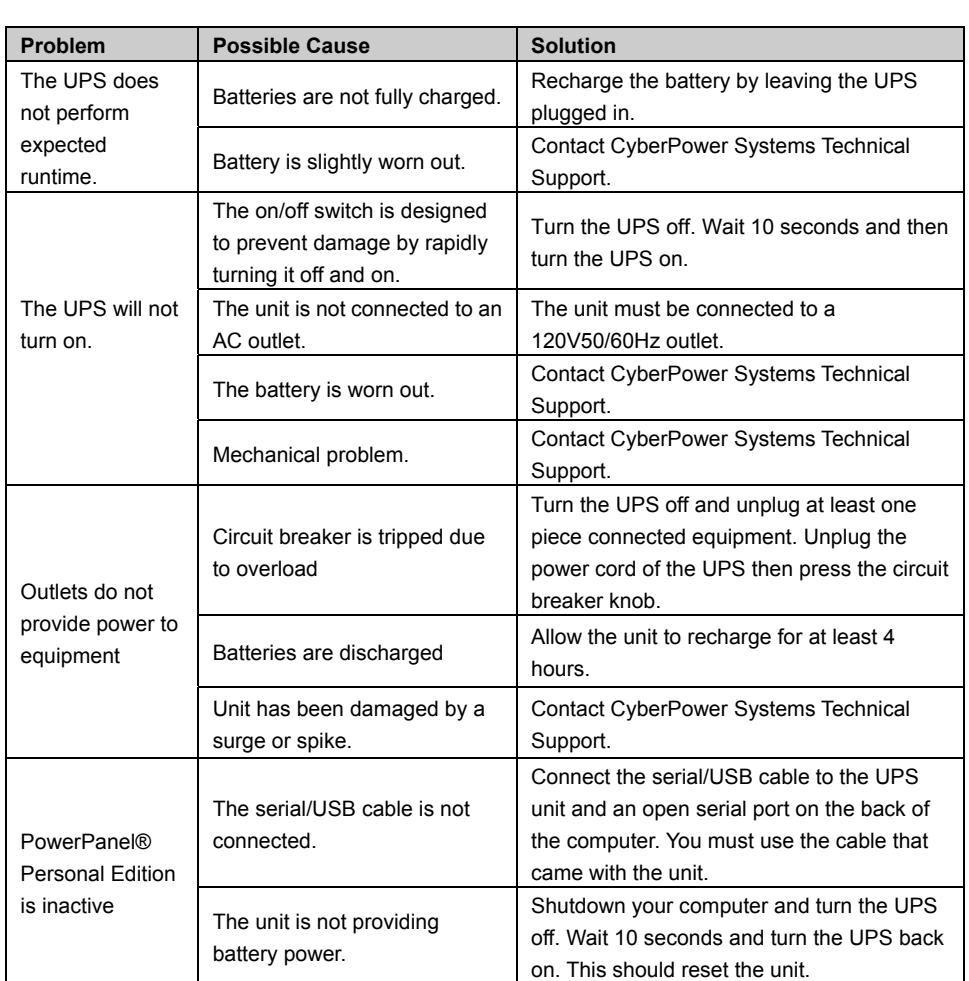

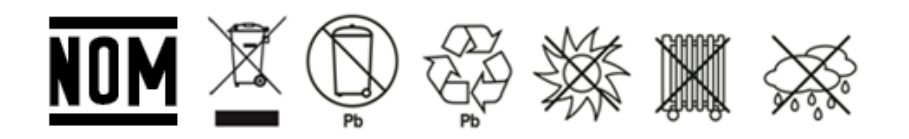